## **Yuma Elementary School District One**

## **Online Registration for Existing Parents**

Existing Parents log in through ParentVUE.

- Logging in through ParentVUE connects the parent with their students.
- Parents click on the Online Registration tab to access.
- 1. Log into <a href="https://az-yesd.edupoint.com/login\_parent\_pxp.aspx">https://az-yesd.edupoint.com/login\_parent\_pxp.aspx</a>.
- 2. Click "I am a parent".

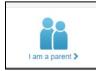

- 3. Enter your User Name and Password
- 4. Click Login.

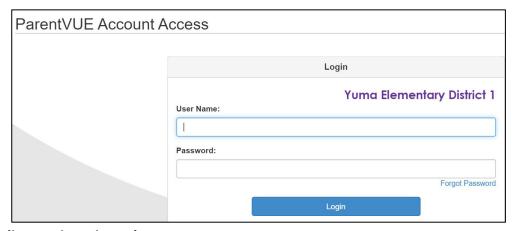

5. Click on the Online Registration tab.

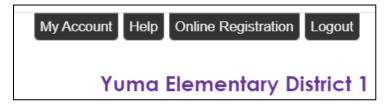

6. You will be redirected to the Online Registration Module.

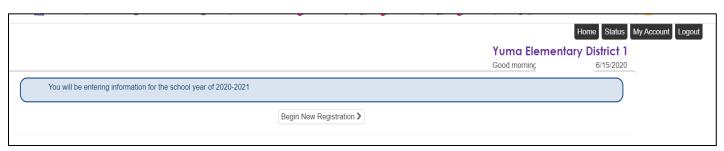